Congreso Internacional de Mecatrónica Control e Inteligencia Artificial (CIMCIA), UNAM, FESC, Estado de México, 2022

# Diseño un transformador de corriente validado por simulación numérica

Mario Ibañez Olvera División Ing. Mecatrónica *Tecnológico de Estudios Superiores de Tianguistenco* Santiago Tianguistenco, México mario\_mecatronica@test.edu.mx

Daniel Villegas Martínez Investigación y desarrollo *Tecnológico de Estudios Superiores de Tianguistenco*  Santiago Tianguistenco, México inv\_tianguistenco@test.edu.mx

Jaramillo Sierra Bethsabet División Ing. Ambiental *Tecnológico de Estudios Superiores de Tianguistenco*  Santiago Tianguistenco, México bethsabet.jaramillo@test.edu.mx

Ana Karen Gonzalez Martínez División Ing. Mecatrónica *Tecnológico de Estudios Superiores de Tianguistenco* Santiago Tianguistenco, México ana\_201926042@test.edu.mx

*Resumen***—** *En este trabajo se muestra la simulación numérica de un trasformador de corriente; este transformador de corriente fue desarrollado por la empresa (por cuestiones de confidencialidad no se mencionará el nombre de la empresa). La simulación del transformador de corriente ayudara a validar el correcto funcionamiento y diseño del transformador de corriente, comparando las señales medidas en el transformador de corriente real respecto a las simuladas.* 

## **Palabras clave— Simulación numérica, trasformador de corriente, inducción magnética, e industria 4.0.**

# I. INTRODUCCIÓN

Actualmente, en la industria se desarrollan infinidad de prototipos para los nuevos diseños de los productos. El diseño de un trasformador de corriente, por ejemplo, pasa por una gama de prototipos y pruebas antes de contar con el desarrollo final. Esto representa una inversión significativa en el desarrollo de los prototipos, por lo que una alternativa para evitar la fabricación de múltiples prototipos y en consecuencia la disminución de costo de producción, es utilizar la simulación numérica; también para validar, comprobar el funcionamiento de los productos ya existentes, prediciendo fenómenos no considerados.

La simulación numérica es parte fundamental de la industria 4.0, ya que como se sabe tiene muchos beneficios en la parte del desarrollo de nuevos productos, validación de productos y mejora de los productos ya existentes. Desarrollar nuevos productos virtualmente y mejorarlos nos ayuda a disminuir los riegos que normalmente conllevan los nuevos desarrollos. Técnicas como la optimización topológica para la disminución de material, el diseño de gemelos digitales para virtualización real de sistemas, etc. Son técnicas que el día de hoy son tecnologías que se está aplicando en la industria 4.0.

La inducción magnética para la generación de transformadores de corriente o sensores de inducción magnética es un tema de interés en las empresas que producen este tipo de producto como en este caso la empresa. Con la implementación de la simulación numérica facilita el desarrollo de los productos, y valida el funcionamiento de estos tanto en forma experimental como analíticamente [1].

Un transformador corriente es un dispositivo que tiene una vida útil casi eterna, sin embargo, a partir de diversos estudios se ha demostrado que la edad media para los transformadores en general es de los 25 a 30 años, durante este lapso los transformadores de corriente se encuentran sometidos a diferentes estados de carga y de sobretensiones transitorias que influyen en el grado de envejecimiento [2]. Con la validación de la simulación podemos conocer los factores antes mencionados y colocarlos en la hoja final de especificaciones del diseño final, y por lo tanto dar garantía a los usuarios y la eficiencia de funcionamiento del trasformador de corriente, y el tiempo de vida del dispositivo.

La simulación numérica se desarrolló en un ambiente similar en comparativa al transformador de corriente real, considerando materiales, morfología del transformador de corriente, estructura mecánica, aplicación, y excitaciones. Se consideraron todas las variables posibles con el fin de obtener un resultado preciso de la simulación numérica, en comparativa al real.

El diseño asistido por computadora (CAD), se desarrolló con las medidas proporcionadas por la hoja características de diseño que proporciono la empresa, al igual que las características eléctricas, y de materiales con lo que se fabricó el transformador de corriente.

La simulación numérica se realizó en un software que utilizan el método de elemento finito. El software utilizado Ansys Elctronics; usando la parte de bajas frecuencias, en específico la librería Ansys Maxwell. La simulación se diseñó en solución trasiente. Esta solución nos permitió analizar en un tiempo específico la señal de entrada y los campos magnéticos inducidos en el secundario del transformador de corriente. La simulación numérica está comprendida por la línea alimentación que tiene como carga un motor de corriente alterna (CA) alimentado a 120V 60Hz; la línea de alimentación del motor de CA será considerada como el primario del transformador de corriente, y el secundario del transformador es la bobina con el núcleo.

# II. EXPERIMENTACIÓN

El desarrollo de la simulación numérica para la validación del transformador de corriente, consta de diferentes etapas. La creación de la geometría descrito como el diseño asistido por computadora (CAD), la colocación de la excitación, la caracterización de los materiales, la configuración de la solución, y por último la interpretación de resultados.

Jonathan Tenorio García División Ing. Meccatrónica *Tecnológico de Estudios Superiores de Tianguistenco*  Santiago Tianguistenco, México jhonathan\_mecatronica@test.edu.mx

## *A. Geometría*

El desarrollo de la geometría del transformador de corriente [3] se diseñó conforme a los datos que tiene la hoja de especificaciones que proporciono la empresa. Este diseño consta del núcleo, bobina, y cable (primario). Como se muestra en la figura1, que es el diseño del núcleo, y en la figura 2 el diseño de la bobina con la carcasa.

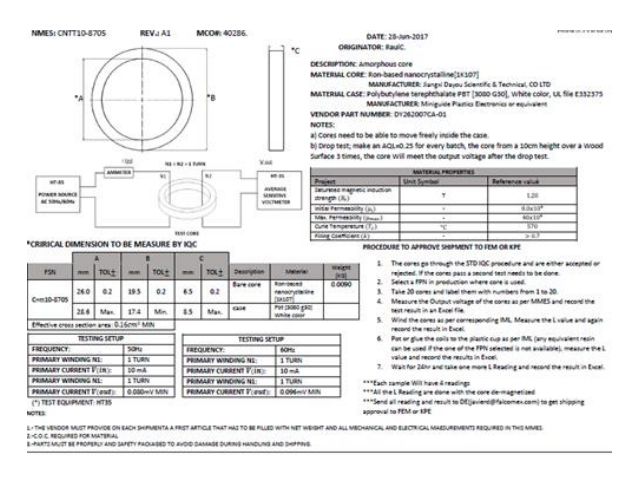

Figura 1 Información del CAD del núcleo

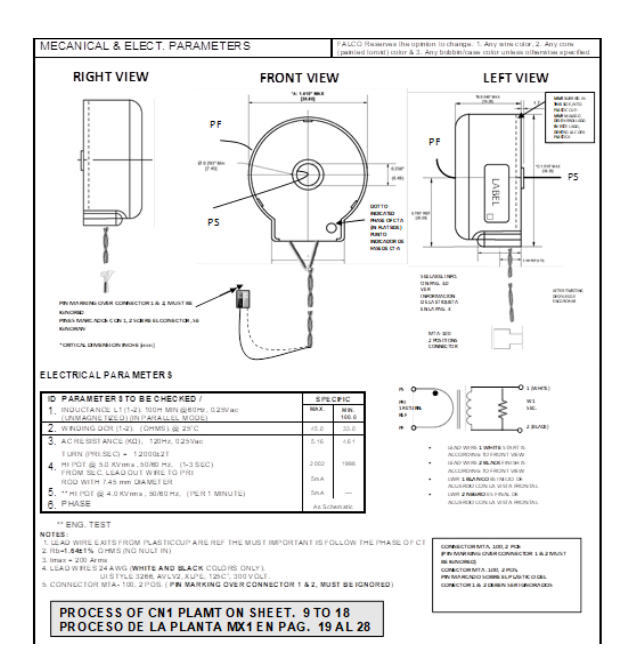

Figura 2 Información eléctrica y del CAD de la bobina, con la carcasa que la cubre.

Con los datos mostrados se realizó el CAD del sistema. Como ya se había mencionado este CAD está compuesto por tres componentes (toroide, bobina, y el cable o línea que es el secundario). Como se muestra en la figura 3.

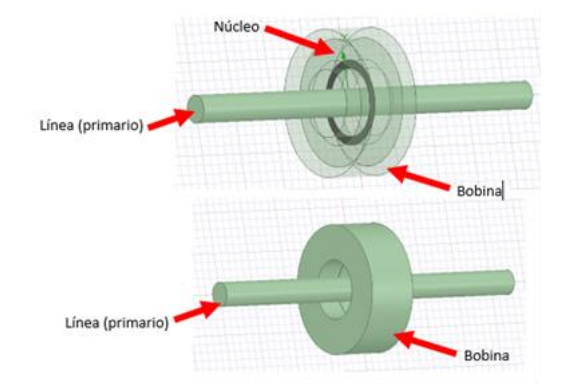

Figura 3. CAD del sistema utilizado en la simulación

#### *B. Excitación*

Dentro del CAD de la bobina se generó un corte; la función que tiene de ese corte, es el de poder colocar una excitación [4], y esa excitación corresponde al valor inducido por el primario en el trasformador de corriente, que es el valor que calculara el software. En la figura 4, se ve la colocación de la excitación en la bobina, y las flechas amarillas indican la dirección de la corriente excitada en el transformador de corriente debido a la inducción magnética del primario.

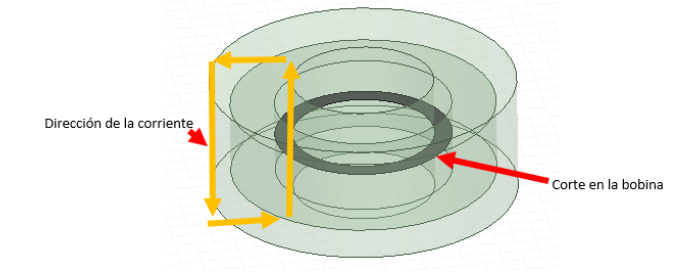

Figura 4. Corte y dirección de la corriente

En este caso el software calculara la corriente que se genera debido a la inducción magnética provocada por la línea. Por lo tanto, los valores colocados para caracterizar la excitación en el secundario fueron obtenidos con los valores que fueron proporcionados por el fabricante mostrados en la figura 2. Por lo que los datos proporcionados al software para la configuración de la excitación del secundario (trasformador de corriente), son los mostrados en la tabla 1.

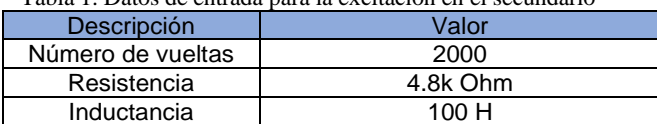

Voltaje 0 (valor que calculara el software)

Tabla 1. Datos de entrada para la excitación en el secundario

La línea tiene una excitación de entrada y una de salida, y este valor de excitación corresponde al valor de entrada y frecuencia. En la figura 5 se muestra la entrada y salida de la excitación de la línea.

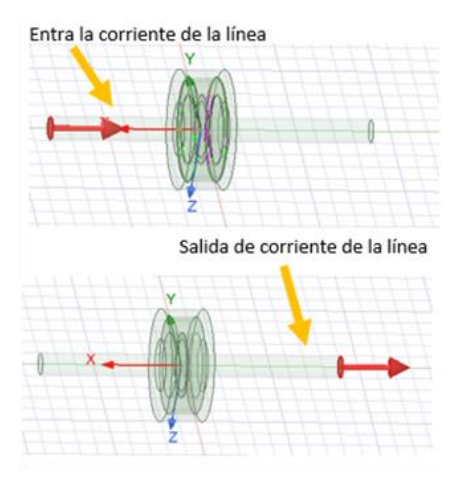

Figura 5. Entrada y salida de corriente de línea

Los datos proporcionados al software para la configuración de la excitación del primario (línea de entrada), son los mostrados en la tabla 2.

Tabla 2. Datos de entrada para la excitación en el secundario

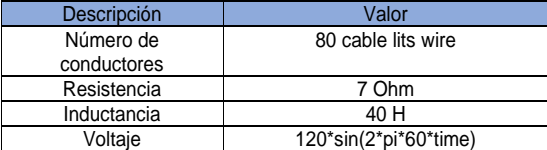

El voltaje de entrada está definido por la siguiente ecuación:

$$
V_{in} = 120*sin(2*pi*60*time)
$$
\n<sup>(1)</sup>

#### Donde:

*120* es la amplitud de la señal. El argumento de la función del seno este compuesto por *time* que es el tiempo de simulación, *pi* son los grados de la onda, *60* es la frecuencia de la señal, y por último el *2* representa la multiplicación por pi para generan los *360* grados de la senoide.

### *C. Caracterización de materiales*

Sobre la caracterización de los materiales utilizados en la simulación, son los mismos que especifican en las hojas de datos proporcionados por la empresa [5]. Para el núcleo se introdujeron los siguientes datos como se muestran en la tabla 1.

Tabla 3. Datos del núcleo del transformador de corriente

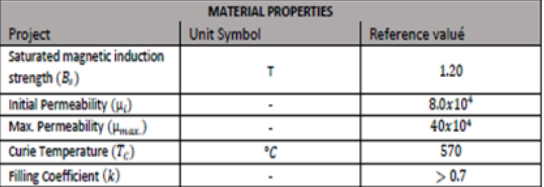

Para la bobina se utilizó cobre, que es un material que se encuentra dentro de las librerías de materiales que tiene el

software. Las librerías de materiales contienen los datos necesarios para el cálculo que requiere el software para obtener los resultados deseados.

*D. Configuración de solución* 

Para la configuración de los análisis de solución se muestra en la figura 6.

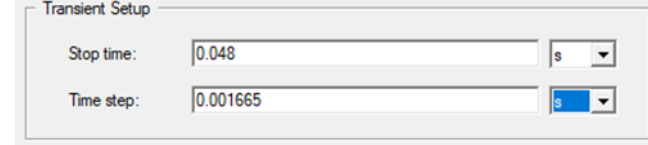

Figura 6. Configuración de setup

Para esta configuración, se desea mostrar el resultado de tres ciclos de entrada de la línea, y esos tres ciclos muestreados en treinta pasos. Lo que significa que el software realizara un análisis de treinta pasos dividido en los tres ciclos, que es el tiempo corresponde a 0.048 segundos, que es el tiempo que transcurren en los tres ciclos [6].

#### III. RESULTADOS

Los resultados que se mostrarán serán en dos partes. En la primera parte se obtendrán la visualización de la densidad de campo magnético (*B*), tanto en el primario como en el secundario, esto para corrobora que el sistema tenga una coherencia en el funcionamiento. En la segunda parte se mostrarán las gráficas del voltaje inducido en el trasformador de corriente, así como la gráfica real obtenida en el osciloscopio del voltaje inducido en el trasformador de corriente real.

#### *A. Visualización de la densidad del campo magnético*

En la figura 7 se muestra la línea primaria y el transformador de corriente en una vista lateral, el resultado que se observa es la inducción generada por la línea principal en el núcleo del transformador, ya que como se muestra tiene el mayor valor numérico en todo el sistema. Esto nos indica que el funcionamiento de la simulación numérica del sistema es correcto, ya que como es sabido es el principio de funcionamiento de un transformador de inducción magnética, ya que conduce el flujo magnético por el núcleo, y este flujo hace que se genere un voltaje inducido en la bobina del transformador de corriente.

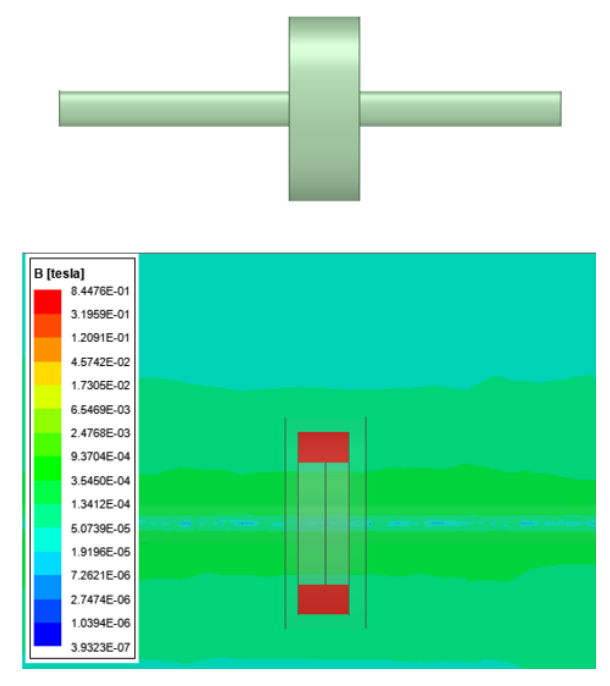

Figura 7. Vista lateral

En la figura 8 se muestra la vista frontal del trasformador de corriente y la línea principal, donde al igual que la figura 7, podemos observar que el mayor valor numérico lo tiene el núcleo, con lo que podemos resaltar que los resultados son coherentes.

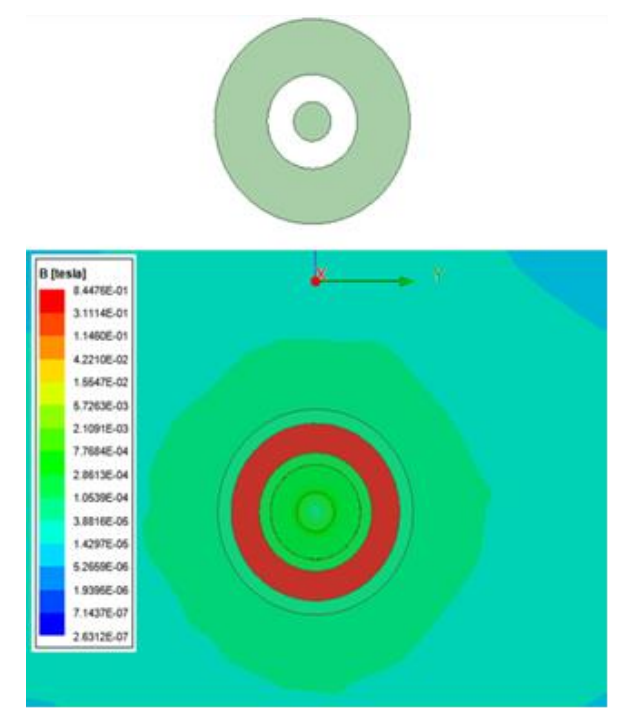

Figura 8. Vista Frontal

# *B. Visualización del voltaje inducido de la simulación numérica*

Por último, visualizamos los resultados obtenidos en la simulación numérica como se muestra en la figura 9.

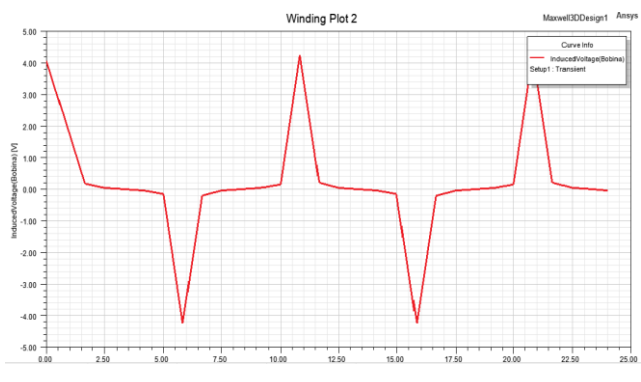

Figura 9. Resultado de la señal de voltaje inducido en el transformador de corriente

Lo que se ve en la figura 9 es el resultado obtenido en el transformador de corriente, donde llega a un máximo pico de 7.6 V. Este valor se puede ver en el recuadro que se encuentra marcado con color verde, en la esquina superior izquierda de la figura 9.

# *C. Visualización del voltaje inducido en el transformador de corriente real*

Para obtener la señal inducida en el trasformador de corriente real, y compararla con el de la simulación, se realizaron los siguientes pasos. El primer paso fue colocar el trasformador de corriente dentro de la línea que alimenta un motor de corriente alterna. El segundo paso fue el de conectar una resistencia de 1kohm como carga en la salida de la bobina del transformador de corriente, y por último conectar paralelamente las puntas de osciloscopio en la salida del transformador de corriente para obtener el voltaje inducido, tal y como se muestra en la figura 10.

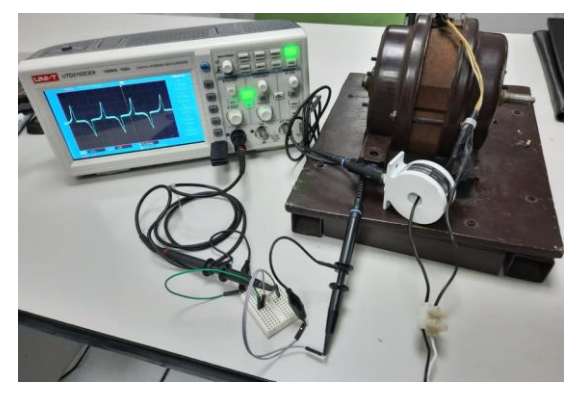

Figura 10. Conexión del transformador de corriente en la línea de alimentación del motor

Por último, la gráfica obtenida en el osciloscopio al conectarlo en las puntas de salida del trasformador de corriente, en paralelo a la resistencia de carga se muestra en la figura 11.

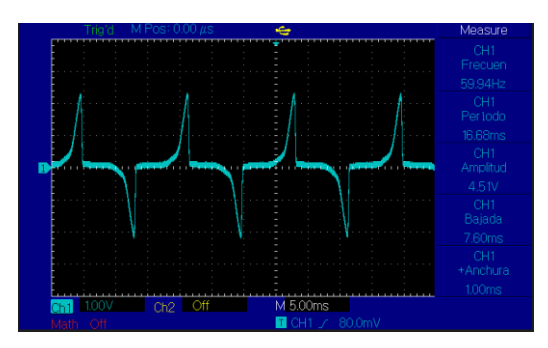

Figura 11 gráfica de salida del voltaje inducido en el transformador de corriente real.

### IV. CONCLUSIONES

Como conclusiones podemos comentar, que la señal que nos proporciona la simulación numérica del transformador de corriente es muy similar a la señal del transformador de corriente real, donde solo existe diferencias de decimas de volts. Esto fue logrado gracias a que se consideraron la mayoría de variables que involucraron al sistema. Por ejemplo, las características del material del núcleo que se introdujeron al software incluyendo la gráfica B-H; esto fue primordial para poder obtener este resultado, ya que como es sabido en núcleo dentro del transformador es el elemento que hace la función de conducir el flujo magnético e inducirlo a la bobina del trasformador de corriente. Al igual se consideraron todas las propiedades de cobre, propiedades como la permeabilidad relativa, conductividad eléctrica, la densidad de masas, el módulo de Young, por mencionar algunas. Por lo que definitivamente en una simulación numérica si no se cuenta con esta información difícilmente se podrá obtener un resultado preciso como en este caso. En este caso, afortunadamente para esta simulación obtuvimos toda esa información gracias a la empresa, que proporciono toda la información necesaria, para el desarrollo de esta simulación. Un aventaja de utilizar este software Ansys, en específico Ansys Maxwell [7], fue que el software contiene una amplia librería de materiales utilizados para el desarrollo de transformadores. Esto a su vez permitió complementar la información necesaria para caracterización de los materiales en la simulación numérica de este transformador de corriente. Otro factor importante que facilito la simulación, fue la técnica que utiliza el software para la discretización del sistema (en mallado), la técnica que utiliza el software para el en mallado del CAD, es la malla adaptativa. Este tipo de técnica de malla adaptativa facilita el trabajo de la generación de la malla, esto gracias a que el software contiene internamente algoritmos genéticos cuya función es la de adaptar la mejor malla al sistema, considerando como puntos importantes las excitaciones colocadas en el CAD.

Respecto a la validación por medio de simulación numérica, sin duda alguna permitió darle un soporte analítico al dispositivo desarrollado por la empresa. Estos datos obtenidos en la simulación numérica, la empresa los integrará en la hoja de datos del transformador de corriente, para dar más soporte técnico e información al usuario. Por último, la empresa está implementado la simulación numérica como parte de sus procesos para el desarrollo de nuevos productos y optimización topológica de los productos que actualmente tienen ya desarrollados, por lo que en esa empresa se puede decir, que están ya implementado uno de los pilares de la industria 4.0 que es la simulación numérica. Poco a poco la

industria mexicana tendrá que adoptar estas tecnologías como apoyo para el desarrollo y mejora de sus productos que fabrican.

### V. REFERENCIAS

[1] Dianelis Abreu Alemida . (2010). simulación Dinamica de Transformadores. Facultad de

Ing. Eléctrica. UCLV.

[2] Giuseppe Mirlisenna. ( 22 de enero de 2016). MÉTODO DE LOS ELEMENTOS FINITOS:

¿QUÉ ES?. de ESSS Sitio web: https://www.esss.co/es/blog/metodo-de-los-

elementosfinitos-

que-es/

[3] Severino Argüelles García. TRANSFORMADORES. de SEMINARIO DE TECNOLOGÍA Sitio

web:http://www.ingenieros.es/files/Proyectos\_1/ELECTRO TECNIA\_TRANSFORMADORES.p df

[4] khanacademy. (1017). ¿Qué es la ley de Faraday?, de ¿Qué es la ley de Faraday? Sitio

web: https://es.khanacademy.org/science/physics/magneticforces-and-magneticfields/

magnetic-flux-faradays-law/a/what-is-faradays-law

[5] R. E. Alvarez, M. del pozo. (24 mayo 2007). Mantenimiento de transformadores de

potencia. de cigre Sitio web:

http://sedici.unlp.edu.ar/bitstream/handle/10915/36793/Doc umento-

%20completo.04\_Alvarez.pdf?sequence=1&isAllowed=y

[6] Ana Maria de la cruz. (mayo 30, 2019). Tipos De Transformadores De Potencia, Que Son

Y Cómo Funcionan. de Unisalia Sitio web: https://unisalia.com/tipos-de-transformadoresdepotencia/

[7] Héctor Daniel Villanueva Hernández. (2007). Obtención de parámetros en

transformadores mediante elementos finitos usando ANSYS. Universidad Michoacana de

San Nicolás de Hidalgo.